## **User Account**

User account management is important in trading and risk management system. FinTech system usually provides a comprehensive front, middle and back office solution for capital market trading and risk management, asset and wealth management, and investment portfolio management.

A back office solution plays administration and supporting roles. In general, it is not client-facing. The main functions of back office operation are 1) Account Management, 2) Booking management, 3) Trade settlement, 4) Clearing, 5) Payment, and 6) Accounting. This section performs important operational activities such as trade capture, trade execution, trade settlement and regulatory reporting.

- 1. How to change password?
- Click the Account tab at the top-left corner of the application. Then, expend Account -> AccountDetails -> Change Password. A change-password form is displayed in the main window. Input the Old Password and the New Password (including a re-enter) and then click the Save button.

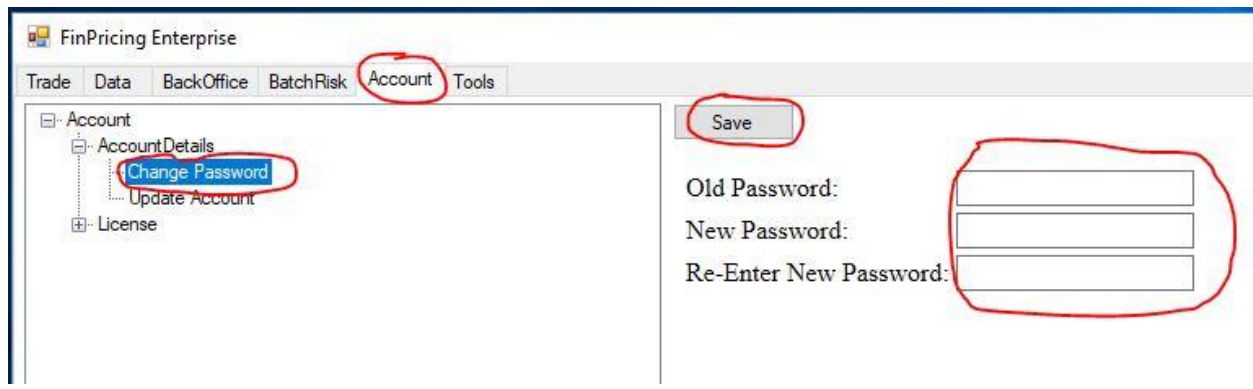

• If you input everything correctly, a password changing ok message box pops up. That means you have successfully change the password.

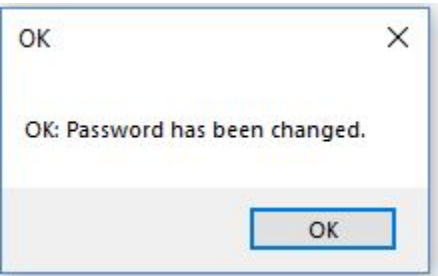

- 2. How to update account
- Click the Account tab at the top-left corner of the application. Then, expend Account -> AccountDetails -> Update Account. Your account information is displayed in the main window. Make any necessary changes and click the Save button.

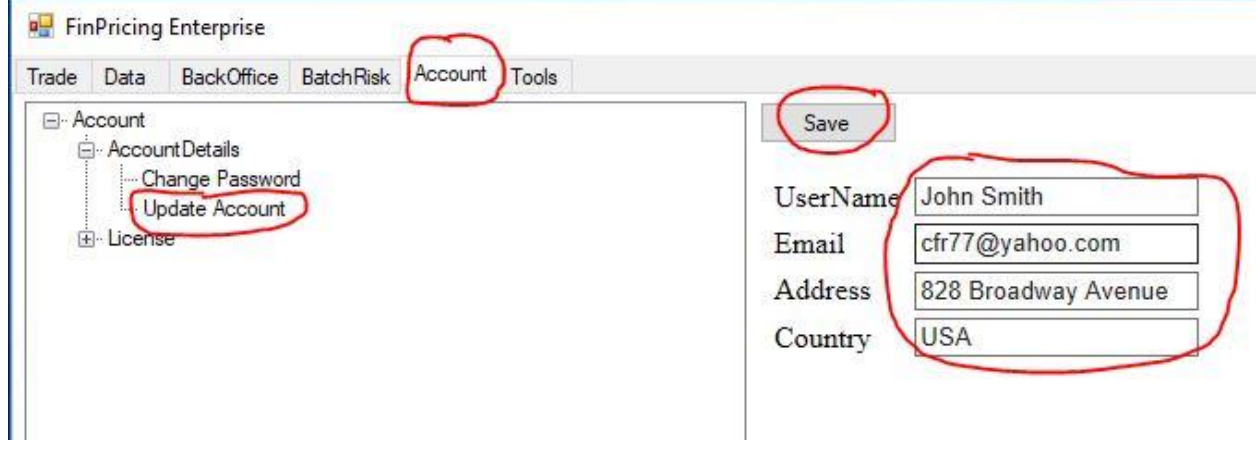

• An OK message box pops up. That means you have successfully update your account information

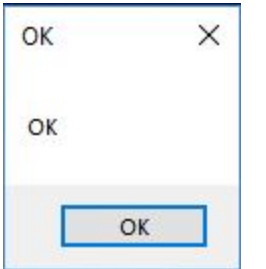

- 3. Where to get license information?
- Click the Account tab at the top-left corner of the application. Then, expend Account -> License -> License Details. The detailed license information is displayed in the main window, including license fee and license period. The information is read-only.

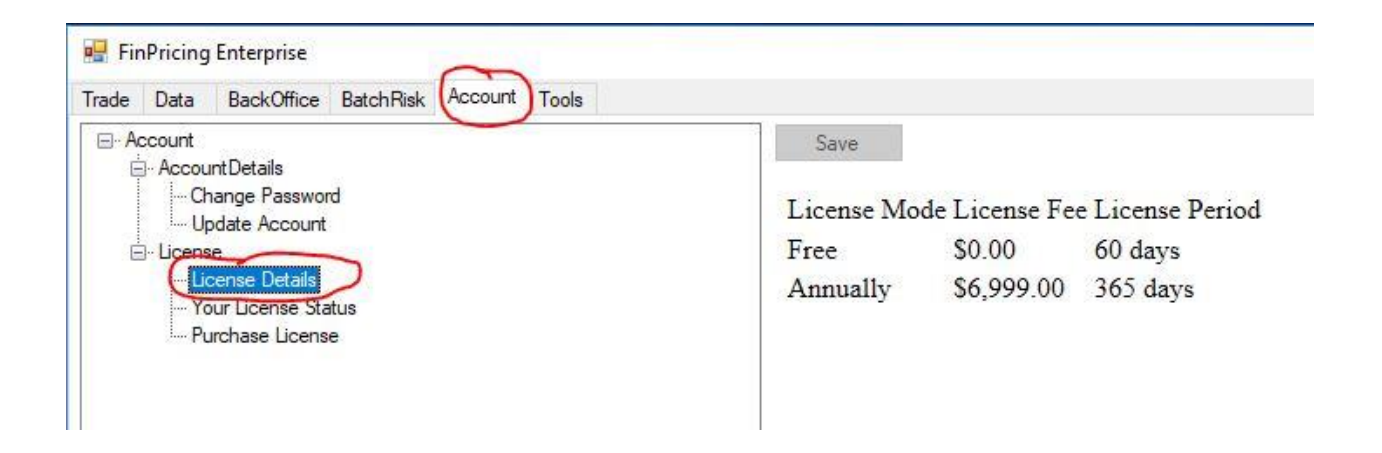

• Click the Account tab at the top-left corner of the application. Then, expend Account -> License -> My License Status. Your license status information is displayed in the main window. The information is read-only.

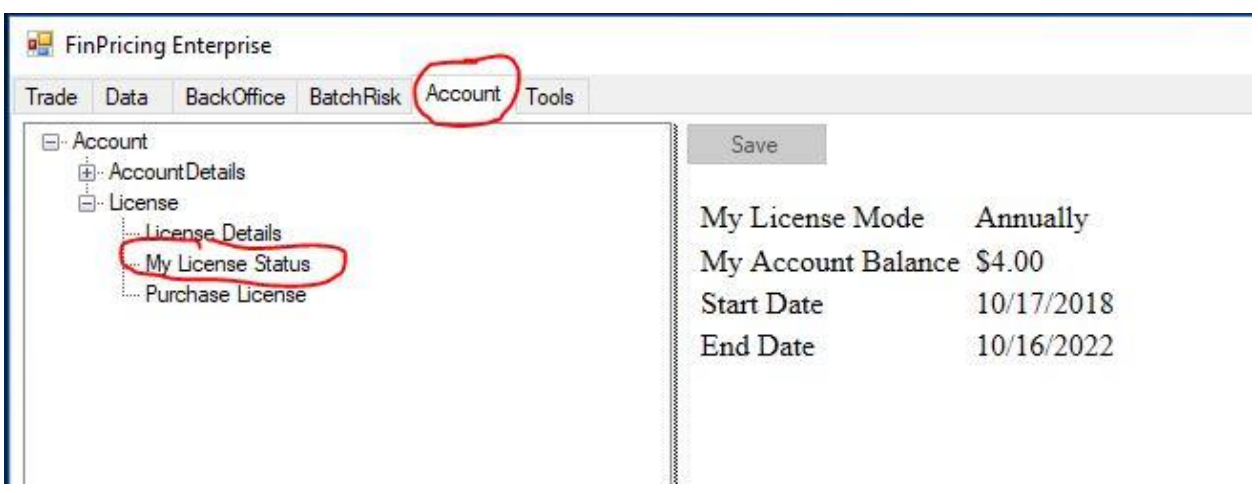

References: <https://finpricing.com/lib/EqRainbow.html>